# **Django payments payu Documentation** *Release 1.2.3*

**Petr Dlouhý**

**Aug 22, 2022**

# Contents

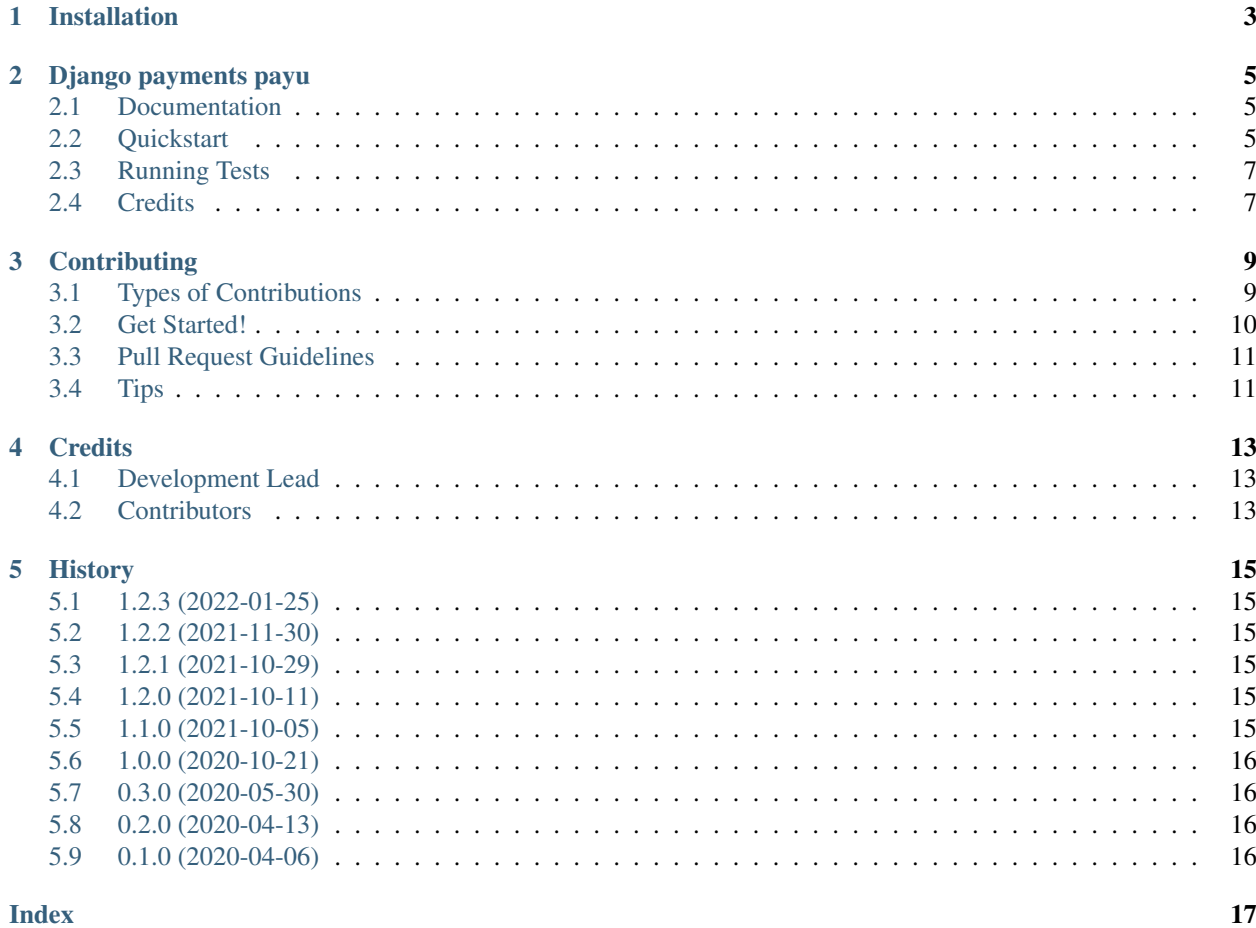

Contents:

## Installation

#### <span id="page-6-0"></span>At the command line:

\$ easy\_install django-payments-payu

#### Or, if you have virtualenvwrapper installed:

\$ mkvirtualenv django-payments-payu \$ pip install django-payments-payu

### Django payments payu

<span id="page-8-3"></span><span id="page-8-0"></span>NOTE: This project is still in development, so use with extreme caution.

PayU payments provider for django-payments. Uses the new PayU REST API. Supports normal, express and recurring payments.

#### <span id="page-8-1"></span>**2.1 Documentation**

The full documentation is at [https://django-payments-payu.readthedocs.io.](https://django-payments-payu.readthedocs.io)

#### <span id="page-8-2"></span>**2.2 Quickstart**

Install [django-payments](https://github.com/mirumee/django-payments) and set up PayU payment provider backend according to [django-payments documentation:](https://django-payments.readthedocs.io/en/latest/modules.html)

```
class payments_payu.provider.PayuProvider(client_secret, second_key,
                                               pos_id[, sandbox=False, end-
                                               point="https://secure.payu.com/",
                                               recurring_payments=False, ex-
                                               press_payments=False, widget_branding=False
                                               \vert)
    This backend implements payments using PayU.com.
```
Set up the payment provider:

Example:

```
# use sandbox
PAYMENT_VARIANTS = {
    'payu': ('payments payu.provider.PayuProvider', {
        'pos_id': '123456',
        'second_key': 'iseedeadpeople',
        'client_secret': 'peopleiseedead',
        'sandbox': True,
        'capture': False,
    }),
}
```
#### Here are valid parameters for the provider:

client\_secret PayU OAuth protocol client secret

pos\_id PayU POS ID

second key PayU second key (MD5)

shop\_name Name of the shop send to the API

sandbox if True, set the endpoint to sandbox

endpoint endpoint URL, if not set, the will be automatically set based on *sandbox* settings

recurring\_payments enable recurring payments, only valid with express\_payments=True, see bellow for additional setup, that is needed

express\_payments use PayU express form

widget\_branding tell express form to show PayU branding

store card (default: False) whether PayU should store the card

NOTE: notifications about the payment status from PayU are requested to be sent to *django-payments process\_payment* url. The request from PayU can fail for several reasons (i.e. it can be blocked by proxy). Use "Show reports" page in PayU administration to get more information about the requests.

Recurring payments: If recurring payments are enabled, the PayU card token needs to be stored in your application for usage in next payments. The next payments can be either initiated by user through (user will be prompted only for payment confirmation by the express form) or by server. To enable recurring payments, you will need to set additional things:

NOTE: Recurring payments are not enabled by default even in Sandbox, you sould consult their helpdesk to enable this.

- In order to make payments recurring, the card token needs to be stored for the Payment's user (not just the payment itself). Implement the Payment.set\_renew\_token() and Payment. get\_renew\_token().
- Implement Payment.get\_payment\_url().
- For the server initiated recurring payments you will need to create the new payment and then call payment . auto
	- The method returns either string 'success' or url where the user can provide his CVV2 or 3D secure information.
	- The 'success' string means, that the payment is waiting for notification from PayU, but no further user action is required.

Example of triggering recurring payment:

```
payment = Payment.objects.create(...)
redirect_url = payment.auto_complete_recurring()
if redirect_url != 'success':
   send_mail(
       'Recurring payment - action required',
       'Please renew your CVV2/3DS at %s' % redirect_url,
       'noreply@test.com',
       [user.email],
        fail_silently=False,
    )
```
# <span id="page-10-0"></span>**2.3 Running Tests**

Does the code actually work?

```
source <YOURVIRTUALENV>/bin/activate
(myenv) $ pip install tox
(myenv) $ tox
```
# <span id="page-10-1"></span>**2.4 Credits**

Tools used in rendering this package:

- [Cookiecutter](https://github.com/audreyr/cookiecutter)
- [cookiecutter-djangopackage](https://github.com/pydanny/cookiecutter-djangopackage)

## **Contributing**

<span id="page-12-0"></span>Contributions are welcome, and they are greatly appreciated! Every little bit helps, and credit will always be given. You can contribute in many ways:

### <span id="page-12-1"></span>**3.1 Types of Contributions**

#### **3.1.1 Report Bugs**

Report bugs at [https://github.com/PetrDlouhy/django-payments-payu/issues.](https://github.com/PetrDlouhy/django-payments-payu/issues)

If you are reporting a bug, please include:

- Your operating system name and version.
- Any details about your local setup that might be helpful in troubleshooting.
- Detailed steps to reproduce the bug.

#### **3.1.2 Fix Bugs**

Look through the GitHub issues for bugs. Anything tagged with "bug" is open to whoever wants to implement it.

#### **3.1.3 Implement Features**

Look through the GitHub issues for features. Anything tagged with "feature" is open to whoever wants to implement it.

#### **3.1.4 Write Documentation**

Django payments payu could always use more documentation, whether as part of the official Django payments payu docs, in docstrings, or even on the web in blog posts, articles, and such.

#### **3.1.5 Submit Feedback**

The best way to send feedback is to file an issue at [https://github.com/PetrDlouhy/django-payments-payu/issues.](https://github.com/PetrDlouhy/django-payments-payu/issues)

If you are proposing a feature:

- Explain in detail how it would work.
- Keep the scope as narrow as possible, to make it easier to implement.
- Remember that this is a volunteer-driven project, and that contributions are welcome :)

#### <span id="page-13-0"></span>**3.2 Get Started!**

Ready to contribute? Here's how to set up *django-payments-payu* for local development.

- 1. Fork the *django-payments-payu* repo on GitHub.
- 2. Clone your fork locally:

\$ git clone git@github.com:your\_name\_here/django-payments-payu.git

3. Install your local copy into a virtualenv. Assuming you have virtualenvwrapper installed, this is how you set up your fork for local development:

```
$ mkvirtualenv django-payments-payu
$ cd django-payments-payu/
$ python setup.py develop
```
4. Create a branch for local development:

\$ git checkout -b name-of-your-bugfix-or-feature

Now you can make your changes locally.

5. When you're done making changes, check that your changes pass flake8 and the tests, including testing other Python versions with tox:

```
$ flake8 payments_payu tests
$ python setup.py test
$ tox
```
To get flake8 and tox, just pip install them into your virtualenv.

6. Commit your changes and push your branch to GitHub:

```
$ git add .
$ git commit -m "Your detailed description of your changes."
$ git push origin name-of-your-bugfix-or-feature
```
7. Submit a pull request through the GitHub website.

## <span id="page-14-0"></span>**3.3 Pull Request Guidelines**

Before you submit a pull request, check that it meets these guidelines:

- 1. The pull request should include tests.
- 2. If the pull request adds functionality, the docs should be updated. Put your new functionality into a function with a docstring, and add the feature to the list in README.rst.
- 3. The pull request should work for Python 2.6, 2.7, and 3.3, and for PyPy. Check [https://travis-ci.org/PetrDlouhy/](https://travis-ci.org/PetrDlouhy/django-payments-payu/pull_requests) [django-payments-payu/pull\\_requests](https://travis-ci.org/PetrDlouhy/django-payments-payu/pull_requests) and make sure that the tests pass for all supported Python versions.

# <span id="page-14-1"></span>**3.4 Tips**

To run a subset of tests:

\$ python -m unittest tests.test\_payments\_payu

## **Credits**

# <span id="page-16-1"></span><span id="page-16-0"></span>**4.1 Development Lead**

• Petr Dlouhý [<petr.dlouhy@email.cz>](mailto:petr.dlouhy@email.cz)

# <span id="page-16-2"></span>**4.2 Contributors**

None yet. Why not be the first?

### **History**

#### <span id="page-18-1"></span><span id="page-18-0"></span>**5.1 1.2.3 (2022-01-25)**

• better distinct PayU API errors

#### <span id="page-18-2"></span>**5.2 1.2.2 (2021-11-30)**

• solve the duplicate order case that errored already confirmed payment

#### <span id="page-18-3"></span>**5.3 1.2.1 (2021-10-29)**

- set fraud status if PayU anti-froud error
- store PayU error on payment

### <span id="page-18-4"></span>**5.4 1.2.0 (2021-10-11)**

- user Payment.billing\_\* correctly the functions like get\_user or get\_user\_email, get\_user\_first\_name and get\_user\_last\_name were redundant and are not called anymore.
- Shop name is taken from provider configuration variable shop\_name

### <span id="page-18-5"></span>**5.5 1.1.0 (2021-10-05)**

• redirect to payment.get\_failure\_url() after API error, log the error

# <span id="page-19-0"></span>**5.6 1.0.0 (2020-10-21)**

- first major release
- many fixes
- recurring payments working
- proved by production environment

# <span id="page-19-1"></span>**5.7 0.3.0 (2020-05-30)**

- fix amount quantization
- add store\_card parameter
- fix base url parameter for express form

# <span id="page-19-2"></span>**5.8 0.2.0 (2020-04-13)**

- Second release
- Fixed testing matrix

### <span id="page-19-3"></span>**5.9 0.1.0 (2020-04-06)**

- First release on PyPI.
- Still in development.

# Index

### <span id="page-20-0"></span>P

payments\_payu.provider.PayuProvider (*built-in class*), [5](#page-8-3)